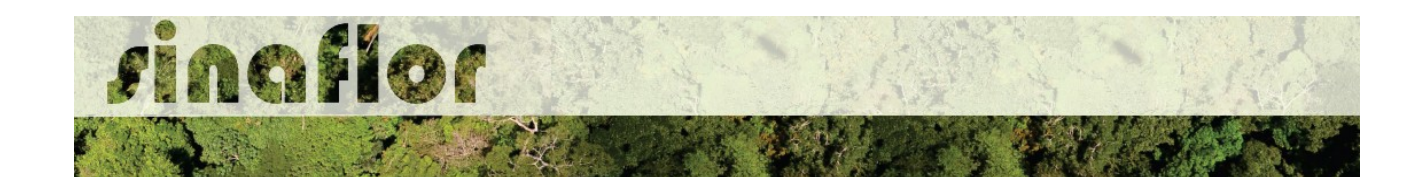

### **Manual - Declaração de Corte para autorizações integradas no Sinaflor.**

### **1. INFORMAÇÕES GERAIS**

Já está disponível a funcionalidade de Declaração de Corte para autorizações integradas no SINAFLOR.

Nela, após emissão de autorização de exploração (Autex) junto ao sistema estadual, os créditos pré-autorizados somente serão liberados para o sistema DOF mediante a declaração das árvores efetivamente exploradas.

Esta ferramenta será utilizada nas modalidades de Autorização de Supressão para Uso Alternativo do Solo, Corte de Árvores Isoladas, Exploração de Floresta Plantada, Manejo Florestal da Amazônia e Outros Biomas.

A implentação da ferramenta ocorre em cumprimento ao processo de integração ao Sistema Nacional de Controle da Origem dos Produtos Florestais – Sinaflor, nos termos da Instrução Normativa Ibama nº 14, de 26 de abril de 2018.

A referida Instrução Normativa estabeleceu o prazo até 2 de julho de 2018 para que as unidades federativas mantenedoras de sistemas próprios de controle florestal concluíssem a primeira etapa da integração dos seus dados ao sistema nacional.

Seu § 3º determinou também que o Ibama estabeleceria os requisitos para as etapas de integração de dados ao Sinaflor, bem como cronograma para que as demais etapas de integração fossem plenamente concluídas.

## **2. FUNDAMENTAÇÃO DA FERRAMENTA**

Na prática, após o corte/exploração das árvores em campo, para a efetivação dos créditos e transporte do produto florestal (tora, lenha, mourão, dentre outros), o empreendedor deverá realizar o romaneio/medição das árvores exploradas e declarar no sistema SINAFLOR os dados e volume real explorado, conforme exemplificado na figura abaixo.

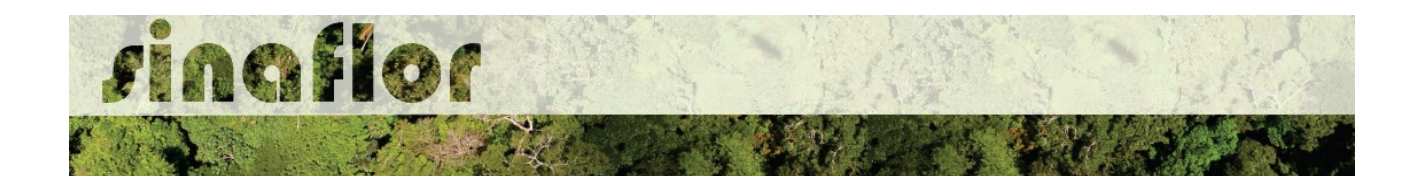

# Módulo Declaração de Corte

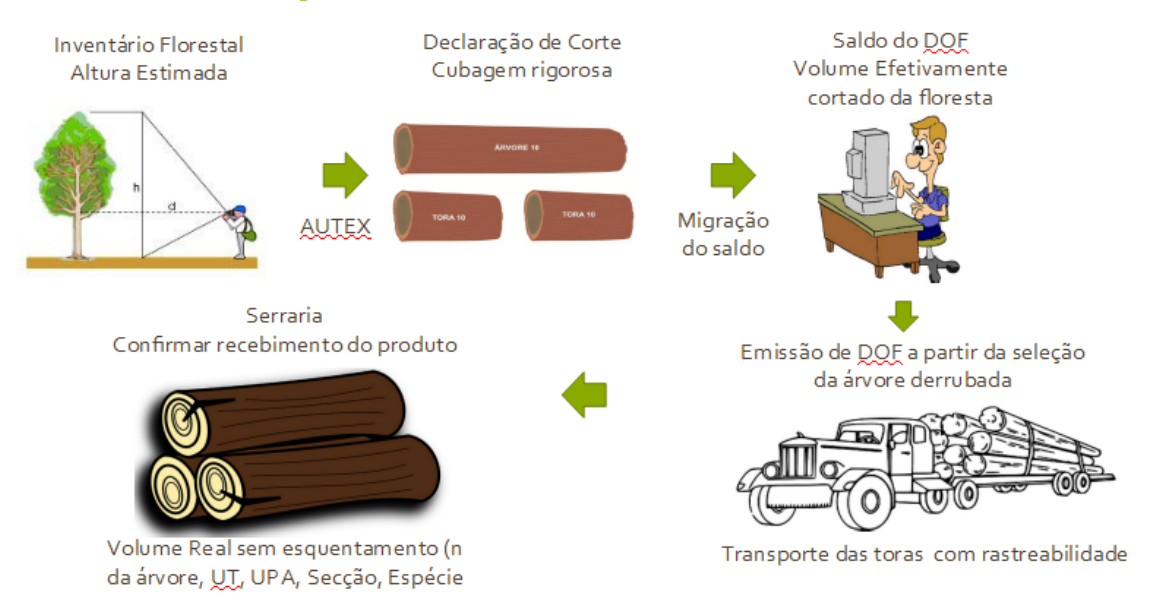

Com a disponibilidade da ferramenta, uma vez emitida a autorização no sistema estadual de gestão florestal integrado ao SINAFLOR, o interessado não deverá mais realizar o cadastramento dos volumes autorizados junto ao Sistema DOF para fins de homologação e disponibilização dos créditos, já que terá os volumes disponibilizados mediante a declaração de corte no sistema SINAFLOR.

## **3. PRÉ-REQUISITOS PARA ACESSO DO EMPREENDEDOR AO SINAFLOR**

O usuário, enquanto produtor rural/empreendedor, deverá estar cadastrado no Cadastro Técnico Federal de Atividades Potencialmente Poluidoras e/ou Utilizadoras de Recursos Ambientais (CTF/APP), em qualquer atividade que esteja relacionada as categorias "Indústria de Madeira" ou "Uso de Recursos Naturais". É importante ainda que este usuário esteja em dias com o Comprovante de Registro e o Certificado de Regularidade.

O acesso ao sistema SINAFLOR ocorrerá pela página do IBAMA [http://www.ibama.gov.br/,](http://www.ibama.gov.br/) devendo em seguida o usuário acessar a opção "Login Serviços"

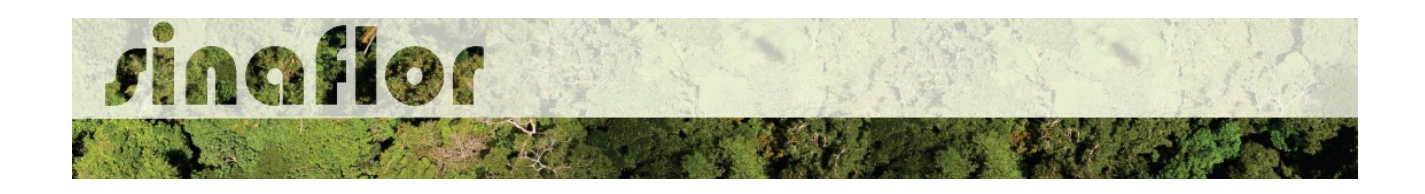

### **4. DA FUNCIONALIDADE DECLARAÇÃO DE CORTE DE AUTORIZAÇÕES INTEGRADAS**

Após obtenção da Autorização de Exploração – AUTEX no sistema estadual de gestão florestal, o empreendedor deverá acessar ao sistema SINAFLOR para executar a etapa de "Declaração de Corte" habilitada de forma automática no sistema.

No âmbito do SINAFLOR, a atribuição de declarar o corte das árvores efetivamente exploradas é do Empreendedor, uma vez que, via de regra, o mesmo realiza todo o controle da produção florestal, enquanto que o responsável técnico fica incumbido da condução do processo de exploração da floresta.

Para iniciar a Declaração de Corte, na tela inicial do sistema, o Empreendedor deverá acessar a aba "Licenciamento da Exploração", clicando logo em seguida no sub-aba "Relatório de Origem".

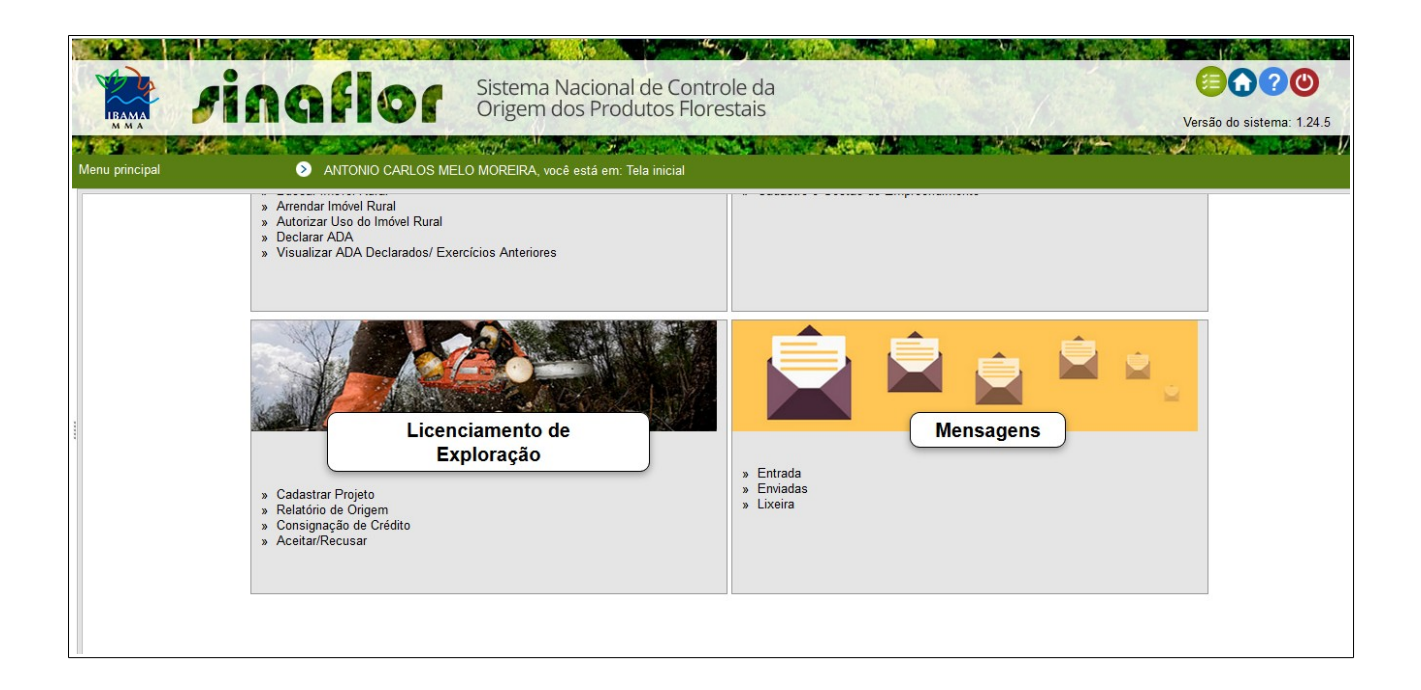

Ao acessar esta aba, o sistema mostrará todas as autorizações disponíveis para o empreendedor. Detalhe importante é que somente estarão disponíveis para declaração de corte as autorizações que não estiverem com o prazo de validade vencido.

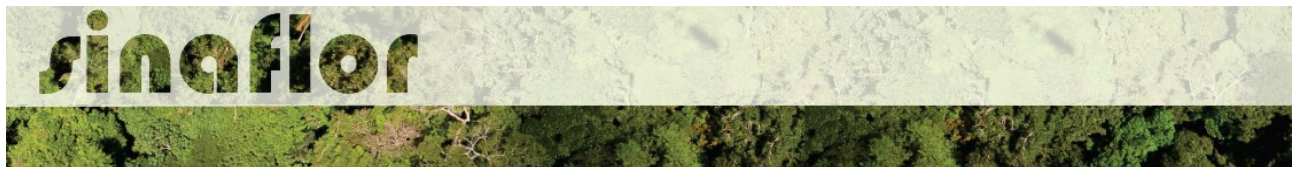

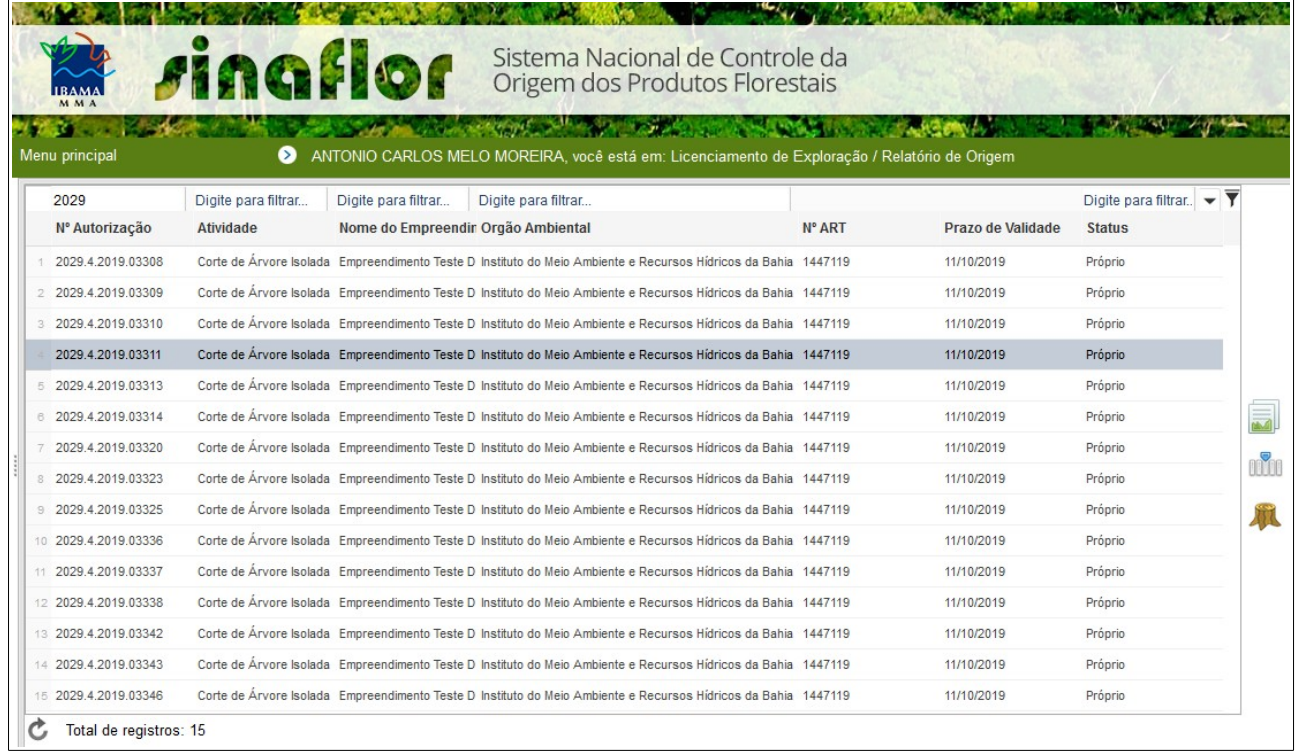

Já para realização da Declaração de Corte o detentor deverá selecionar a Autorização correspondente e clicar no botão para iniciar a operação.

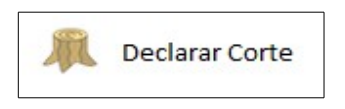

A tela abaixo é a utilizada pelo empreendedor para realizar a Declaração de Corte:

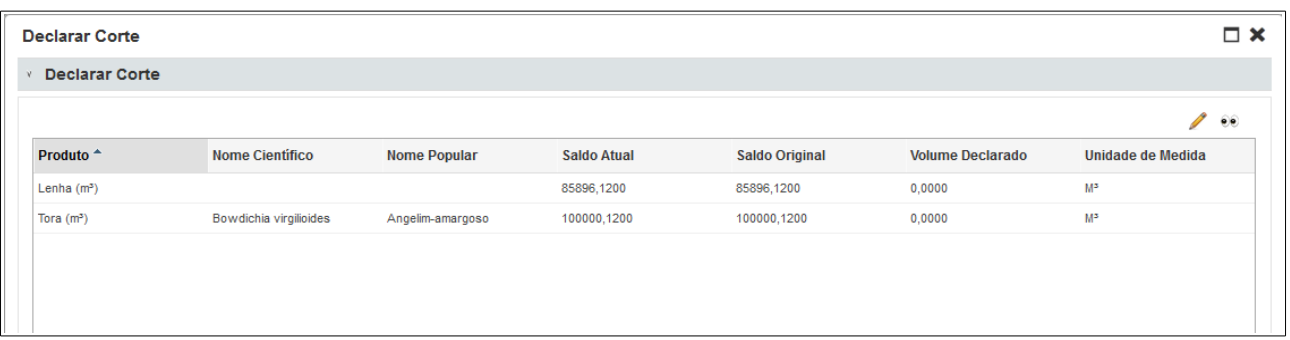

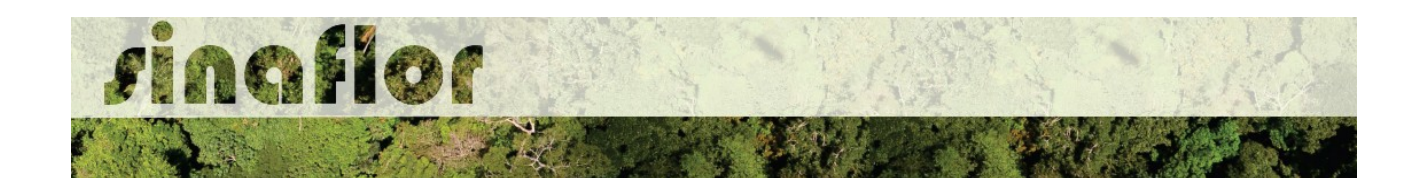

O Campo "Declarar Corte" apresenta a relação de todos os produtos inventariados e que foram definidos para a exploração. Estes Produtos geraram o volume total da Autorização de Exploração – AUTEX.

Ainda na mesma janela, está disponível o botão para efetivar o corte:

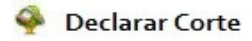

Em linhas gerais, para declarar o corte o empreendedor deverá informar o montante total explorado até a presente data. Este será automaticamente debitado do volume total autorizado.

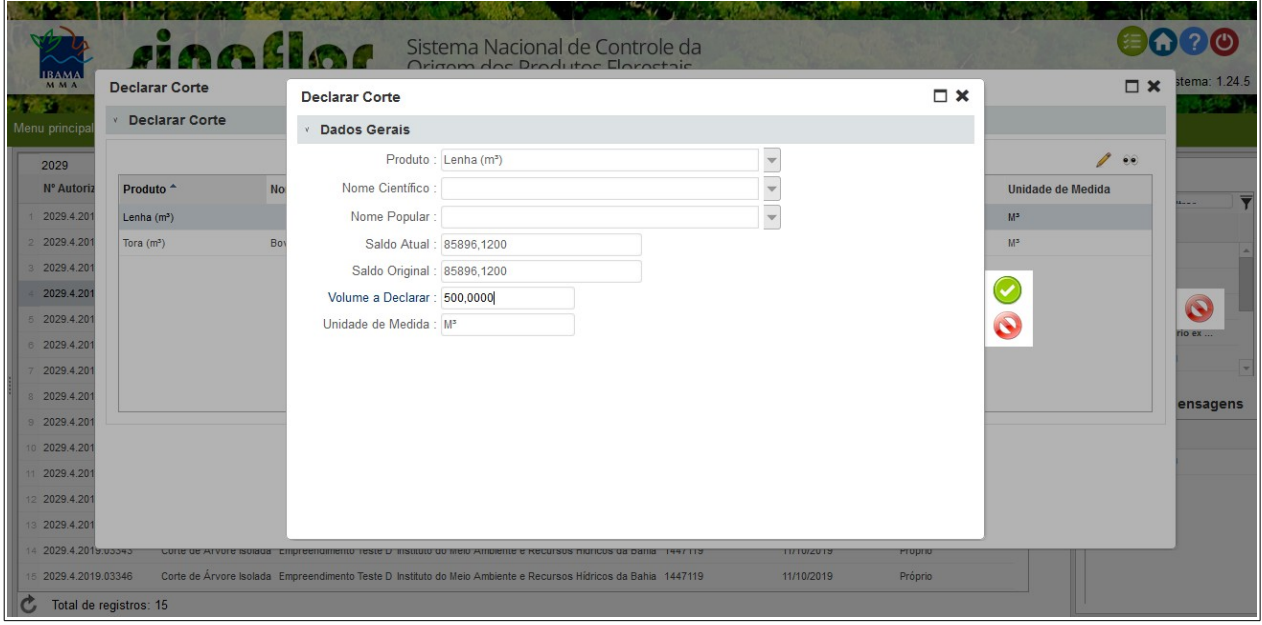

Caberá ao empreendedor tão somente preencher o campo "Volume a Declarar" com informações do volume romaneado em campo.

Após declarar o corte, o produto ficará agora listado no campo "Volume Declarado", sendo o saldo disponibilizado automaticamente para o Sistema de Documento de Origem Florestal – DOF.

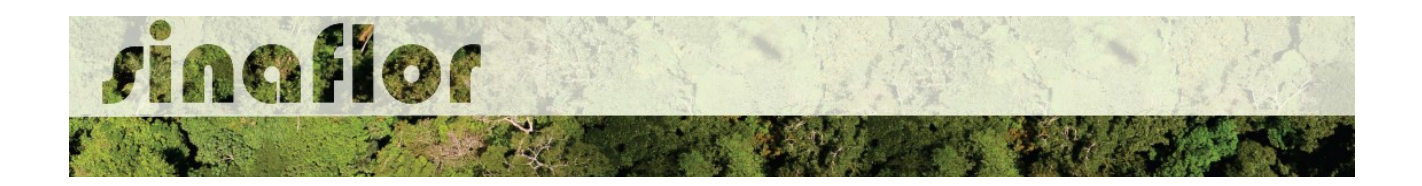

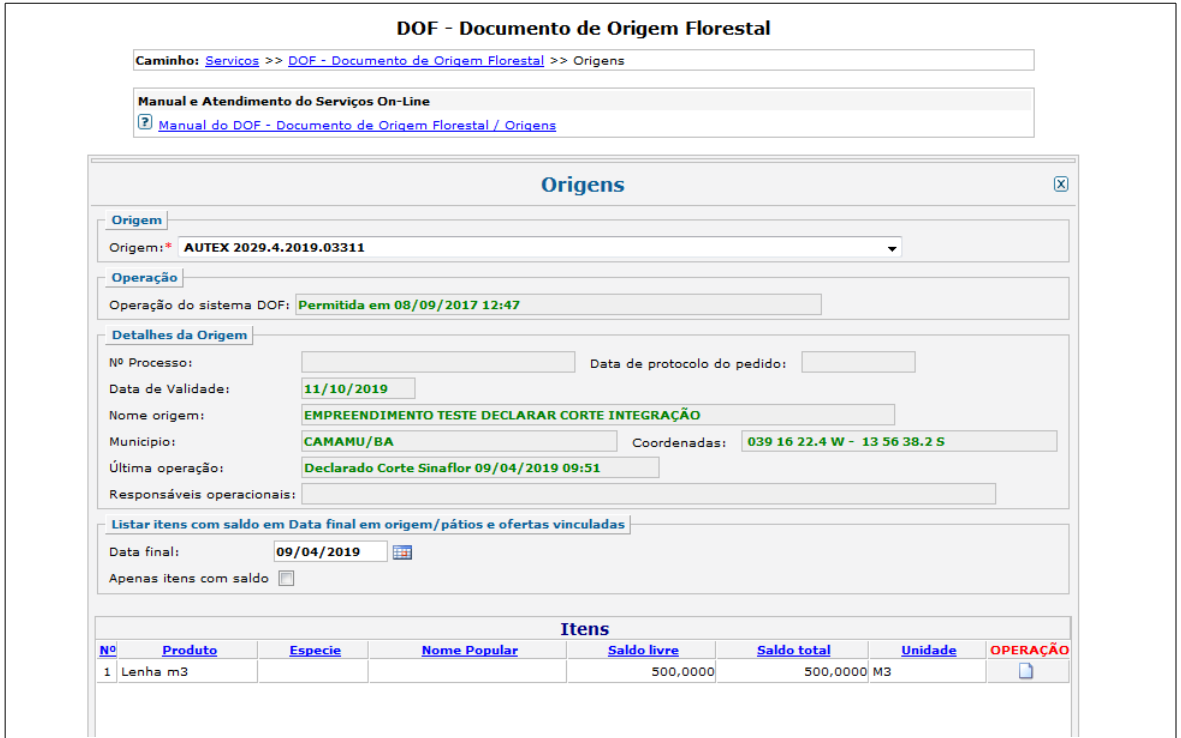

Importante destacar que para estas modalidades podem ser realizadas quantas declarações de corte foram necessárias, contudo, devendo-se atentar para a fidelidade das informações em campo visando não gerar irregularidades ambientais passiveis de multa e demais procedimentos.

Com isso, o empreendedor poderá emitir os DOF´s para transportar o volume das árvores que já tiveram sua declaração de corte realizada, de forma automática, sem necessitar de qualquer homologação.

**DICA: Muito importante checar as informações dos produtos explorados antes de Declarar o Corte, pois caso existam erros o usuário deverá dirigir-se ao Órgão Ambiental competente para realizar as correções.**